VY\_32\_INOVACE\_IN5\_05\_04

**Šablona III/2 –** Inovace a zkvalitnění výuky prostřednictvím ICT

# Základy ovládání

#### Klávesnice

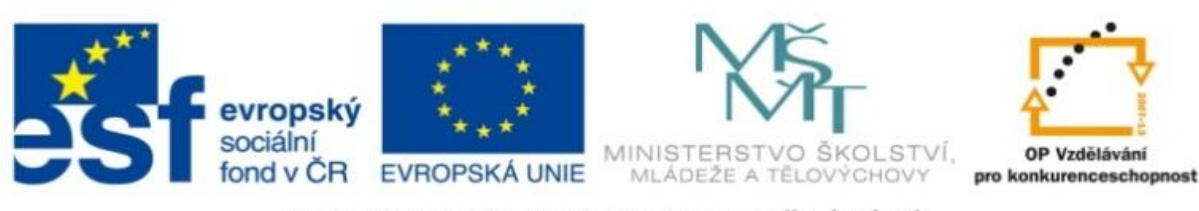

INVESTICE DO ROZVOJE VZDĚLÁVÁNÍ

#### VY\_32\_INOVACE\_IN5\_05\_04

**Anotace:** materiál obsahuje 2 úvodní listy, 6 listů prezentace **Šablona:** III/2 **Název:** Inovace a zkvalitnění výuky prostřednictvím ICT **Téma:** Základní ovládání – klávesnice **Autor :** Markéta Janošová **Očekávaný výstup:** žák se seznámí s částmi klávesnice a funkcemi kláves **Klíčová slova :** alfanumerická část, numerická část, funkční klávesy, **Druh učebního materiálu:** prezentace **Cílová skupina:** žák 1. stupně **Typická věková skupina:** 11 – 12 let **Použité zdroje a materiál :** J.Vaníček, P.Řezníček: Informatika pro základní školy, Cpress 2008 P.Navrátil: S počítačem na základní škole, ComputerMedia 2010 L.Kovářová, V.Němec, M.Jiříček, P.Navrátil: Informatika pro základní školy, ComputerMedia 2009

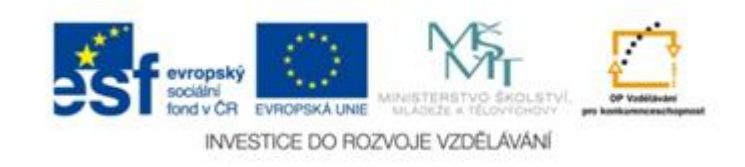

Autorem materiálu a všech jeho částí, není-li uvedeno jinak, je Ing. Markéta Janošová

### Klávesnice

- Vstupní zařízení počítače
- Pomocí klávesnice zadává uživatel textové informace, povely a příkazy
- Je rozdělena do několika částí
- Největší je část alfanumerická určená k běžnému psaní
- Zcela vpravo je numerická část, tj. číslice a znaménka

## klávesnice

- V horní části je řada kláves F1 až F12, tzv. funkční klávesy – v každém programu má klávesa předělenu jednu konkrétní funkci
- Např. F1 je určena pro nápovědu, F10 k zobrazení hlavní nabídky
- Dále tu jsou klávesy se šipkami pro ovládání kurzoru
- Speciální klávesy Insert, Home, Page up, Page down, Delete, End - slouží k ovládání kurzoru

- Enter odešle zadaná data do počítače, potvrdí operaci, přechod na nový odstavec při psaní textu, ...
- Šipky posun kurzoru v naznačeném směru
- Insert přepíná mezi režimem vkládání a přepisování
- Delete smaže znak vpravo od kurzoru
- Home nastaví kurzor na začátek řádku

- End nastaví kurzor na začátek řádku
- Page up přesun o jednu obrazovku nahoru
- Page down přesun o jednu obrazovku dolů
- Backspace smaže znak vlevo od kurzoru
- Esc zruší právě prováděnou operaci, přejde o nabídku zpět

- Shift používá se vždy v kombinaci s jinou klávesou, umožňuje psaní velkých písmen
- Ctrl používá se v kombinaci s další klávesou
- Alt používá se v kombinaci s jinou klávesou
- Caps Lock trvale aktivuje velká písmena
- Num Lock aktivuje nebo deaktivuje numerickou klávesnici

- F1-F10 funkční klávesy
- Pause může pozastavit činnost počítače, ukončení se provede Ctrl+Pause
- Print Screen vytiskne kopii obrazovky
- Tab přesune kurzor doprava na nejbližší pozici nastaveného tabulátoru
- Ctrl+Alt+Del tato kombinace provede tzv. teplý restart počítače